# **Контроллер весодозирующий «КВ – 001»**

**Инструкция по эксплуатации**

**версия П.О. 001.091**

## 1. Назначение

- 1. Контроллер дозирующий «КВ 001» (далее «контроллер») предназначен для следующих целей:
	- 1) Преобразование тензосигнала в цифровой код.
	- 2) Дозирование компонента по заданному весу.
	- 3) Производить счёт осуществлённых отвесов и суммирование массы отгруженного материала
	- 4) Управление нагрузочной машиной
	- 5) Осуществлять обмен информацией с другими устройствами по каналу обмену данными RS-485
- 2. Контроллер может быть использован в различных отраслях промышленности, связанных с дозированием компонентов.

### 2. Технические характеристики

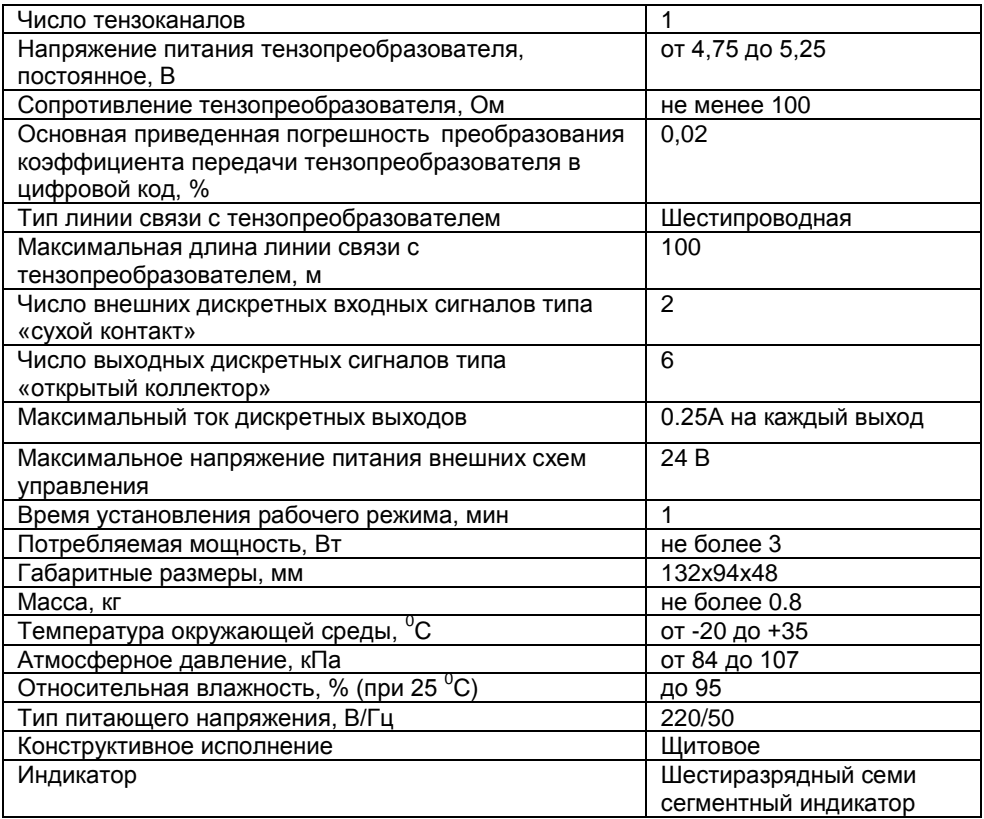

### **3.Комплектность**

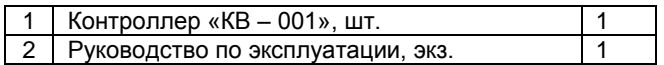

## **4.Указание мер безопасности**

4.1. К работе с контроллером допускаются лица, изучившие данное руководство и имеющие квалификационную группу по электробезопасности не ниже III. Эксплуатация должна осуществляться по правилам, соответствующим «Единым правилам эксплуатации электроустановок-потребителей».

## **5.Подготовка к работе**

5.1. Лицевая панель

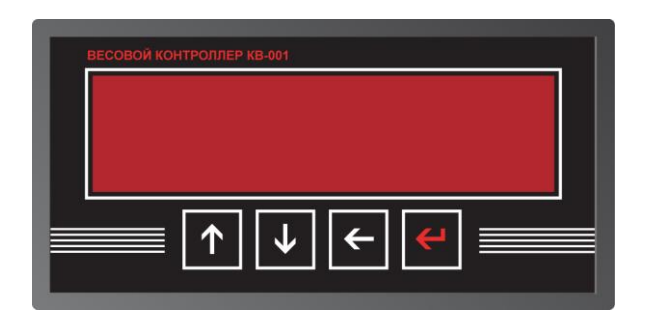

- 5.2. Подключите тензопреобразователь весоизмерительной системы (тензодатчик) к соответствующему соединителю контроллера (схема подключения приведена в приложении 1 настоящего руководства).
- 5.3. Подключите дискретные входы и выходы объекта управления к соответствующему соединителю контроллера (схема подключения приведена в приложении 1 настоящего руководства).
- 5.4. Включите контроллер в сеть. После успешного прохождения тестов (около 2-х секунд) контроллер установится в рабочее состояние.

## **6.Настройка контроллера**

6.1. Настройка контроллера производится через меню. *После подключения тензодатчиков и подключения питания, контроллер начинает отображать не откалиброванный вес*. Для входа в меню необходимо нажать клавишу «Ввод», удерживать её более 3-х секунд, а затем отпустить. Меню состоит из нескольких уровней. Перемещение по меню осуществляется с помощью клавиш «вверх», «вниз», выбор пункта - клавишей «влево». Возврат на более высокий уровень меню производиться выбором пункта «Exit», или нажатием клавиши «ввод»

#### **Вход в меню производится после ввода пароля – последовательно нажмите клавиши «ВВЕРХ», «ВЛЕВО», «ВВЕРХ», «ВВЕРХ», «ВНИЗ», «ВНИЗ».**

6.2. После выполнения входа доступно 2 пункта меню:

- 1. "Option" вход в меню настройки параметров. (см. п. 6.3.)
- 2. "Count" просмотр счётчика отвесов

#### **6.3. Меню настройки параметров.**

*После входа в "Option", (посредством нажатия клавиши «влево») появляется Меню настройки, содержащее 6 пунктов:*

- **1)** Levels этот пункт позволяет войти в меню ввода рецептов дозирования (подробнее см. в п. 6.4.)
- **2)** Tara настройка веса тары (подробнее см. в п. 6.5.)
- **3)** Feed этот пункт позволяет войти в меню ввода параметров связанных с дозированием (подробнее см. в п. 6.6.)
- **4)** Par этот пункт позволяет войти в меню ввода параметров связанных с реакцией и работой терминала с внешними воздействиями (подробнее см. в п. 6.7.)
- **5)** Calibr через этот пункт меню осуществляется ввод параметров связанный с работой тензосистемы и калибровка терминала (подробнее см. в п. 6.8.)
- **6)** Exit позволяет перевести терминал из режима ввода и просмотра параметров в рабочий режим.

#### **6.4. Меню "Levels"**

Данное меню позволяет вводить 9 значений доз и устанавливать текущий рецепт.

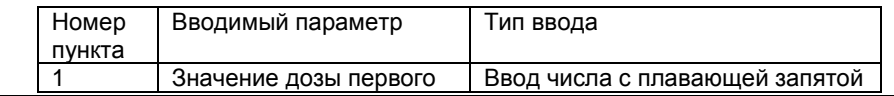

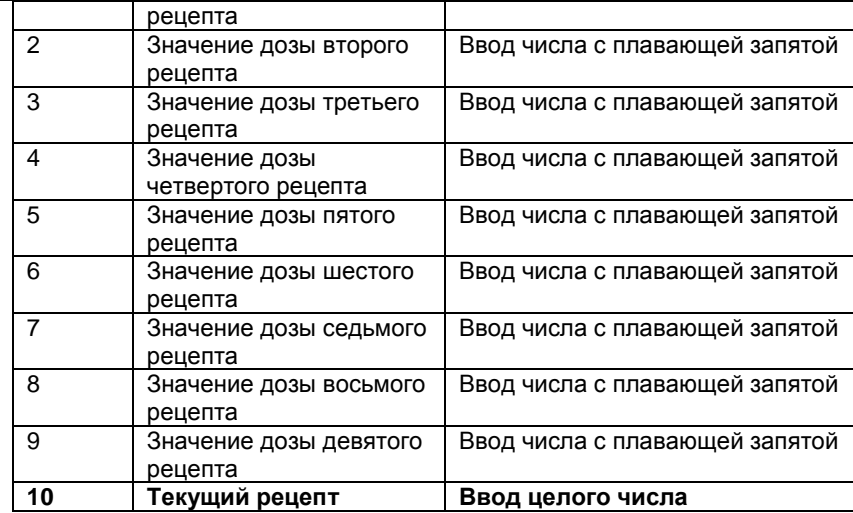

### **6.5. Меню "Tara"**

Данное меню позволяет вводить значение тары для каждого из рецептов:

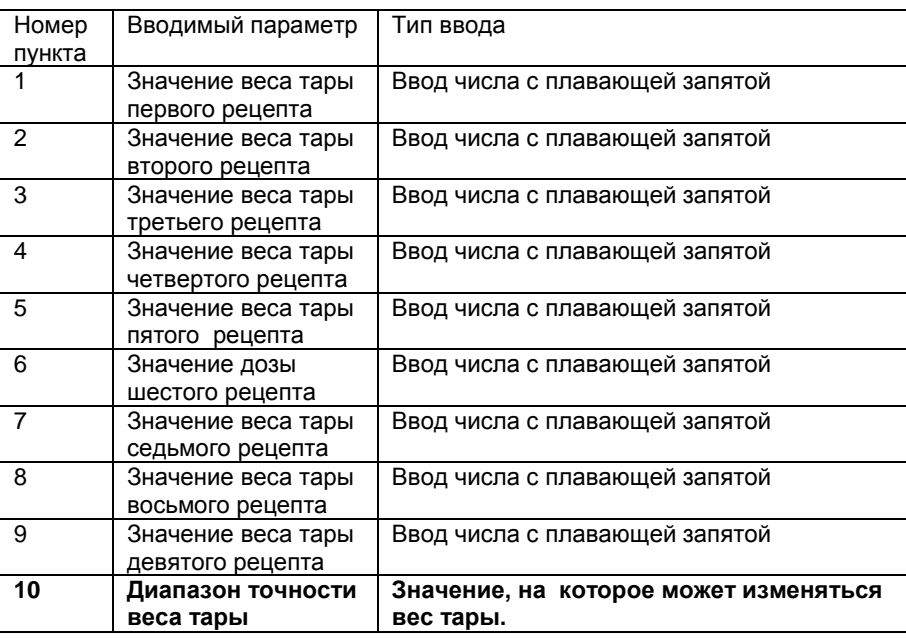

### **6.6. Меню "Feed"**

Данное меню позволяет вводить 2 параметра:

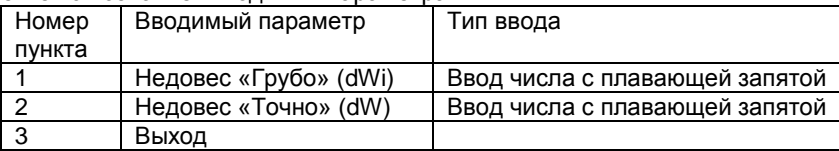

### **6.7. Меню "Par"**

Данное меню позволяет вводить 10 параметров:

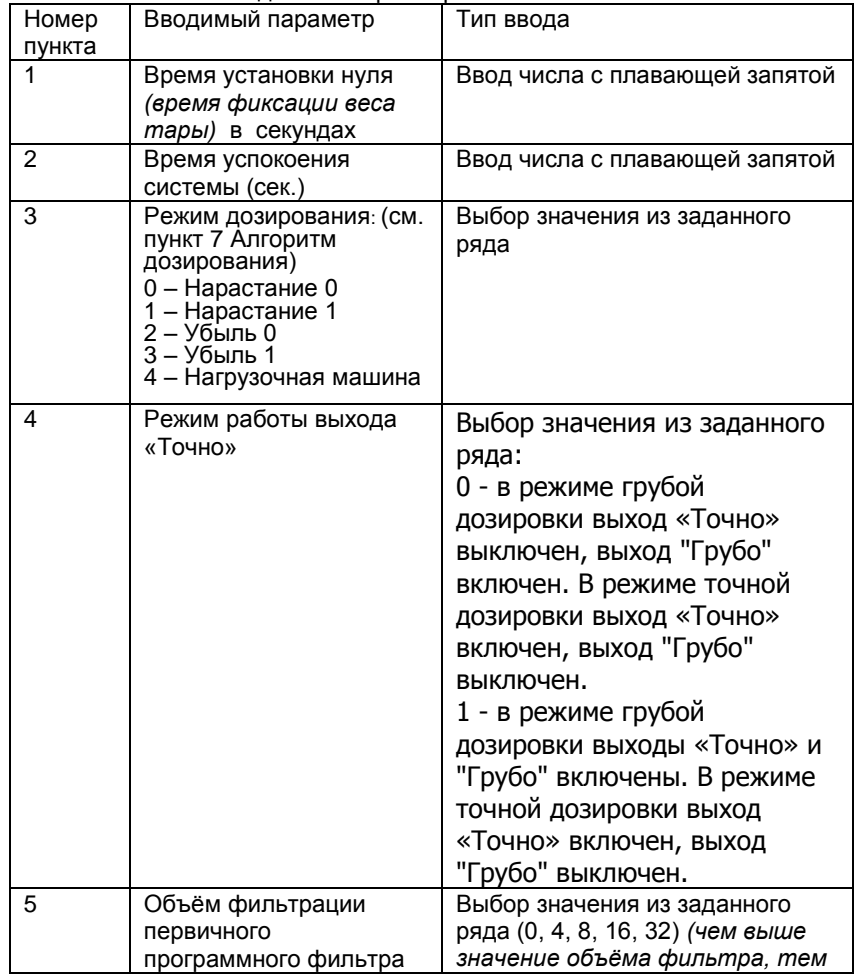

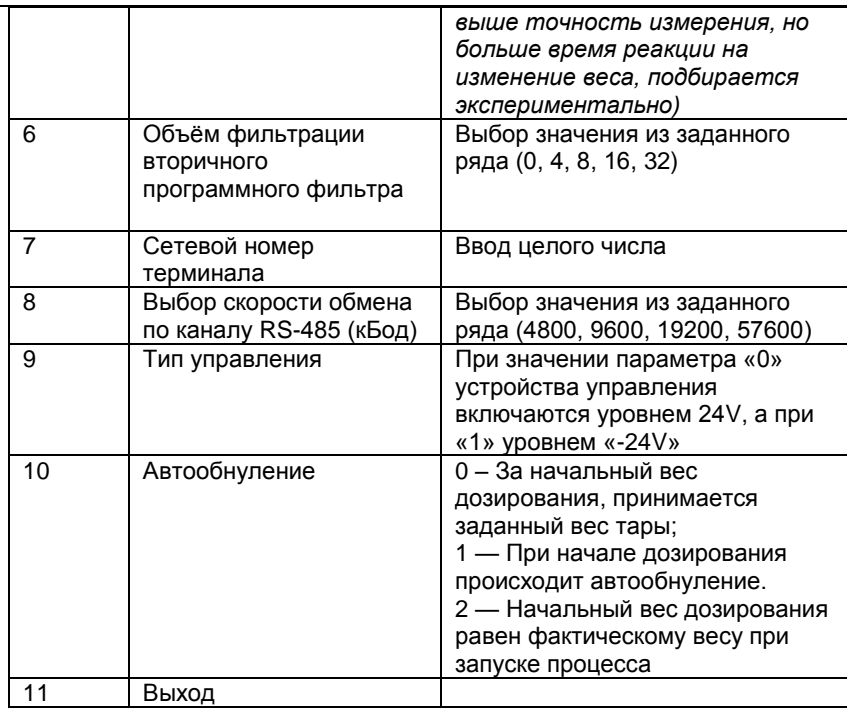

#### **6.8. Меню "Calibr"**

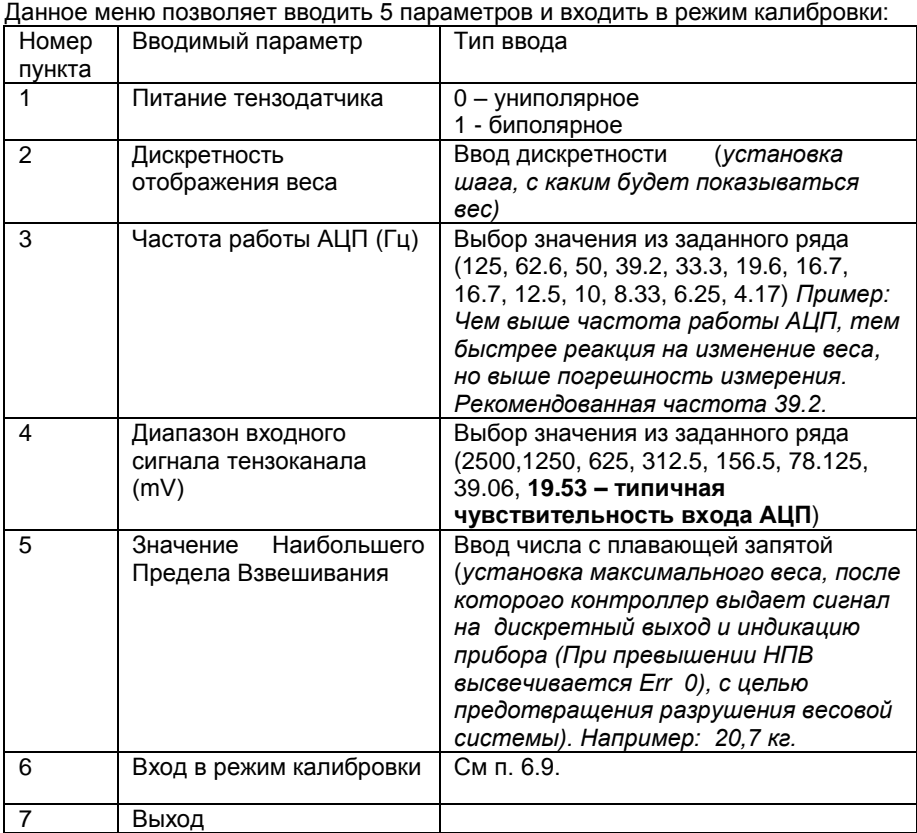

#### 6.9. **Калибровка**

Порядок калибровки терминала:

- 1) Ввод калибровочного веса.
- 2) Установить на тензосистеме нулевой вес, и нажать «Вниз»
- 3) Установить на тензосистеме калибровочный вес и нажать «Вверх»
- 4) Запомнить калибровочный коэффициент нажав «Влево»
- 5) Выйти из режима калибровки клавишей «Ввод».

**Пример калибровки:** При установленном значении НПВ весоизмерительной системы, равном 52,0 кг выбираем эталонный груз с номинальным значением 50 кг (т.е. близкий к НПВ). Разгружаем весоизмерительную систему (платформу). Входим в меню «Options» - «Calibr» - «Cal» - задаѐм значение 50,0 (т.е. номинальное значение веса эталонного груза), сохраняем значение клавишей «Ввод» (контроллер показывает код АЦП), фиксируем значение кода АЦП, соответствующему нулевому весу, клавишей «Вниз». На весоизмерительную систему устанавливаем эталонный груз с номинальным значением 50 кг, фиксируем калибровочный код АЦП клавишей «Вверх», сохраняем калибровочный коэффициент клавишей «Влево», выходим из калибровки кнопкой «Ввод», далее кнопкой «Ввод» выходим в меню «Options» - выбираем пункт «Exit». Контроллер показывает текущий вес (50,0 кг), снимаем эталонный груз с весоизмерительной системы – контроллер показывает нулевой вес. – Система откалибрована.

#### 6.10. **Ввод значений**

Для того чтобы изменить параметр, необходимо клавишами «вверх» и «вниз» его выбрать, а затем нажать клавишу **«влево».**

Способы ввода значения параметра делятся на четыре типа:

- 1) «Выбор значения из заданного ряда» Параметр, значение которого выбирается из жестко заданного ряда клавишами «вверх» и «вниз», запоминание выбора производится клавишей **«ввод»;**
- 2) «Ввод целого числа» Ввод целого осуществляется поразрядно, начиная с младшего. Клавишами «Вверх» и «Вниз» производится выбор значения разряда, после чего необходимо нажать **«влево»** и перейти к вводу следующего разряда. Окончание ввода осуществляется нажатием клавиши **«Ввод»**
- 3) «Ввод числа с плавающей запятой» ввод числа с плавающей запятой вводиться аналогично вводу целого числа.

4) «Ввод дискретности» - в этом режиме ввод дискретности производится выбором значения, клавишами «Вверх» «Вниз» из заданного ряда, а точность вычисления (количество отображаемых знаков после запятой) клавишей **«Влево»**

6.10.1 Сохранение параметров в ПЗУ производится при выходе из меню.

#### 6.11. **Просмотр значений счѐтчика отвесов**

Для просмотра значений счѐтчика отвеса необходимо в главном меню выбрать позицию «Count».

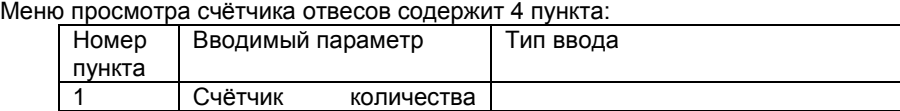

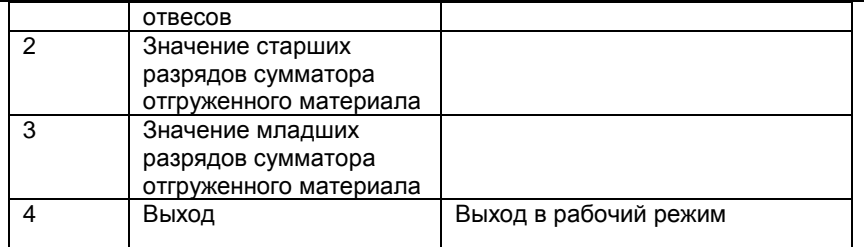

Нажатие клавиши «Влево» на любом из первых трёх пунктов приводит к обнулению, как счётчика отвесов, так и к обнулению показаний сумматора отгруженного материала.

6.11.1 Доступ к счётчику отвесов осуществляется после ввода пароля.

6.11.2. Алгоритм установки пароля доступа к счётчику отвесов:

- 1) После включения терминала удерживайте нажатой клавишу «вверх», до появления на индикаторе оповещения о вводе пароля - «000000».
- 2) Введите стандартный пароль:

#### «Вверх» «Влево» «Вверх» «Вверх» «Вниз» «Вниз».

- 3) На индикаторе высветится надпись «PASS», после чего необходимо ввести пароль для доступа к счётчику отвесов.
- 4) На индикаторе высветится «rEtrY», после этого необходимо повторить ранее введенный пароль.

5) Если пароли введенный в пункте 3 и 4 совпадают, то на индикаторе высветится надпись «SAVE» и новый пароль будет сохранён.

### 6.12 Быстрое изменение значения дозы.

Для изменения значения дозы, необходимо произвести следующие действия:

- 1. В режиме «ожидание» (режим отображения веса) нажать клавишу «влево».
- 2. На экране высветится «Х. ҮҮҮҮҮ», где вместо Х текущий рецепт, а вместо ҮҮҮҮҮ будет показано значение дозы этого рецепта.
- 3. Замена номера текущего рецепта осуществляется клавишами «ВВЕРХ» и «ВНИЗ», с последующим нажатие клавиши «ВВОД»
- 4. Если необходимо изменить значение дозы в рецепте, то необходимо выбрать его и нажать клавишу «ВЛЕВО». Затем клавишами «ВВЕРХ» и «ВНИЗ» введите новое значение, переключение между разрядами

осуществляется клавишей «ВЛЕВО». Для завершения ввода нажмите клавишу «ВВОД»

После данных действий контроллер вернётся в режим «ожидание»

### 7. Алгоритм дозирования

>Обнуление показаний веса производится клавишей «ВНИЗ»<

7.1. Алгоритм дозирования устанавливается в меню «Par».

7.2. Режим дозирования «Нарастание 0»

Запуск режима дозирования осуществляется внешним входом запуска дозирования (при весе меньшем значения заданного параметром «тара» для текущего рецепта), после получения этого сигнала терминал выдаёт сигналы на выходы «Точно» (если установлен параметр Режим работы выхода «Точно» в меню PAR) и «Грубо». Если параметр «Автообнуление» установлен в значение 1, то после получения сигнала «Запуск» происходит обнуление показаний веса. При достижении веса равного W-dW (см график ниже) заслонка «Грубо» отключается и продолжается медленная (точная выгрузка продукта, которая заканчивается при достижении веса W-dWi.

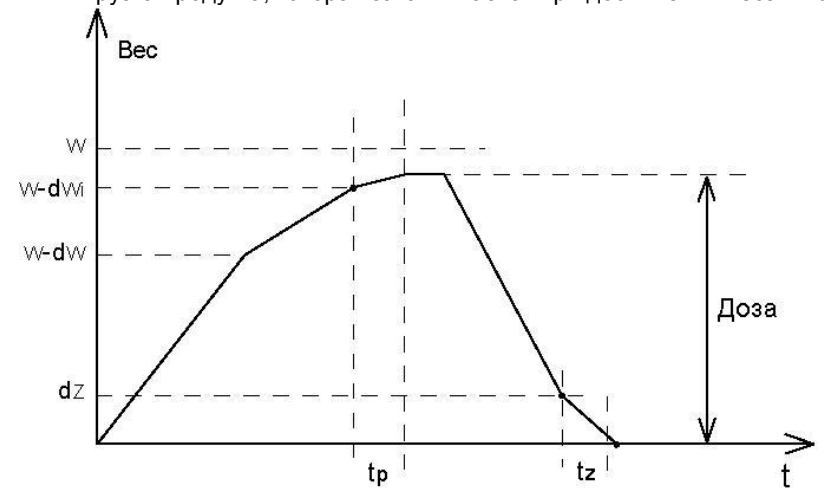

W - Вес дозы. W-dWi - «вес «точно», W-dW - «вес «грубо», dZ - граница нулевого веса, tp время успокоения системы, tz время установки нуля

После достижения веса W-dWi терминал отключает заслонку «точно» и ожидает успокоения системы время равное tp. После достижения заданной дозы, терминал ожидает сигнал разрешения выгрузки, если этот сигнал не используется то вход «П. Выгр» должен быть соединён с входом "-24V". Сигнал на автоматическую выгрузку в этом режиме дозирования не выдаѐтся.

#### **7.3. Режим дозирования «Нарастание 1»**

Этот режим отличается от предыдущего «Нарастание 0», тем что после достижения заданной дозы и прошествии времени равного времени успокоения системы терминал формирует сигнал «Выгрузка», который снимается после достижения веса меньшего чем dZ и прошествии времени задаваемого параметром «время установки нуля»

#### **7.4. Режим дозирования «Убыль 0»**

Запуск режима дозирования осуществляется внешним выходом запуска дозирования, при весе большем значения dZ, после получения этого сигнала терминал выдаѐт сигналы на выходы «Точно» (если установлен параметр Режим работы выхода «Точно» в меню PAR) и «Грубо». Если параметр «Автообнуление» установлен в значение 1, то после получения сигнала «Запуск» происходит обнуление показаний веса. При достижении веса меньшего W0-W+dW (см. график ниже) заслонка «Грубо» отключается и продолжается медленная (точная) выгрузка продукта, которая заканчивается при достижении веса меньшего чем W0-W+dWi.

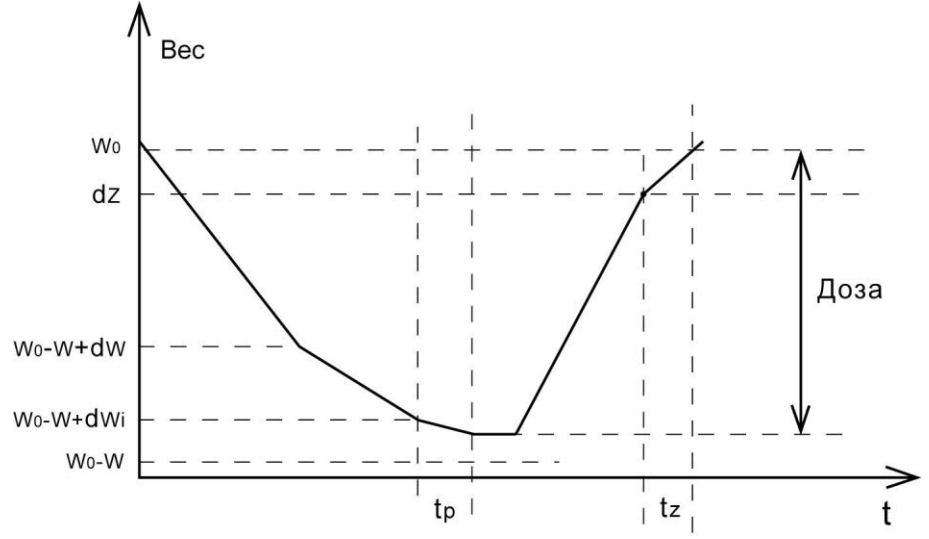

 $W_0$  – Вес при начале дозирования, W - Вес дозы,  $W_0$ -W+dWi –«вес «точно»,  $W_0-W+dW$  –«вес «грубо», dZ – граница нулевого веса, tp время успокоения системы, tz – время установки нуля

После достижения веса меньшего W<sub>0</sub>-W+dWi терминал отключает заслонку «точно» и ожидает успокоения системы время равное tp. После достижения заданной дозы, терминал ожидает сигнал разрешения выгрузки, если этот сигнал не используется то вход «П. Выгр» должен быть соединён с входом "-24V". Сигнал на автоматическую выгрузку в этом режиме дозирования не выдаѐт.

#### **7.5 Режим дозирования «Убыль 1»**

Этот режим отличается от предыдущего «Убыль 0», тем что после достижения заданной дозы и прошествии времени равного времени успокоения системы терминал формирует сигнал «Выгрузка», который снимается после достижения веса большего чем dZ и прошествии времени задаваемого параметром «время установки нуля»

#### **7.6 Работа в режиме нагрузочной машины**

Запуск нагрузки осуществляется внешним входом «Старт», при этом активируется выход «Грубо», сигнализирующий о том что Идет Нагрузка.

В случае, если значение нагрузки достигнет значения дозы текущего рецепта, выход «Грубо» отключается и включается выход «Точно». Если при работе нагрузочной машины произошло разрушение материала, то в этот момент отключается выход «Нагрузка» и срабатывает выход «Выгрузка». Остановка цикла нагрузки осуществляется по входу «Выгрузка».

## 8. Протокол обмена MODBUS

Стандартный MODBUS-порт терминала для передачи данных использует RS-485 совместимый последовательный интерфейс.

Контролер в сети может являться только подчиненным, т.е. не может сам инициировать передачу.

#### 8.1 Цикл запрос - ответ.

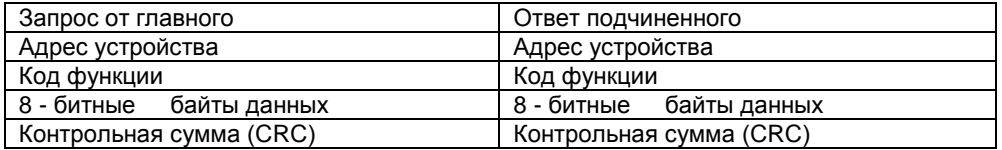

Код функции в запросе говорит подчиненному устройству какое действие необходимо провести. Байты данных содержат информацию необходимую для выполнения запрошенной функции. Например, код функции 3 подразумевает запрос на чтение содержимого регистров подчиненного.

#### 8.2 Содержание адресного поля.

Адресное поле фрейма содержит 8 бит. Допустимый адрес передачи находится в диапазоне 1 - 247. Каждому подчиненному устройству присваивается адрес в пределах от 1 до 247.

#### 8.3 Содержание поля функции.

Поле функции фрейма содержит 8 бит. Диапазон числа 1 -255. Некоторые функции реализованы на контроллере, некоторые зарезервированы для будущего использования.

Когда подчиненный отвечает главному, он использует поле кода функции для фиксации ошибки. В случае нормального ответа подчиненный повторяет оригинальный код функции. Если имеет место ошибка, возвращается код функции с установленным в 1 старшим битом.

#### 8.4 Содержание поля данных.

Поле данных в сообщении от главного к подчиненному содержит дополнительную информацию, которая необходима подчиненному для выполнения указанной функции. Оно может содержать адреса регистров или выходов, их количество, счетчик передаваемых байтов данных.

Например, если главный запрашивает у подчиненного прочитать группу регистров (код функции 03), поле данных содержит адрес начального регистра и количество регистров. Если главный хочет записать группу регистров (код функции 10 hex), поле данных содержит адрес начального регистра, количество регистров, счетчик количества байтов данных и данные для записи в регистры.

#### 8.5. Содержание поля контрольной суммы.

Поле контрольной суммы содержит 16-ти битовую величину. Контрольная сумма является результатом вычисления Cyclical Redundancy Check сделанного над содержанием сообщения. CRC добавляется к сообщению последним полем младшим байтом вперед.

Контрольная сумма вычисляется передающим устройством и добавляется в конец сообщения. Принимающее устройство вычисляет контрольную сумму в процессе приема и сравнивает ее с полем CRC принятого сообщения.

Счетчик контрольной суммы предварительно инициализируется числом FFFF hex. Только восемь бит данных используются для вычисления контрольной суммы CRC. Старт и стоп биты, бит паритета, если он используется, не учитываются в контрольной сумме.

Во время генерации СРС каждый байт сообщения складывается по исключающему ИЛИ с текущим содержимым регистра контрольной суммы. Результат сдвигается в направлении младшего бита, с заполнением нулем старшего бита. Если младший бит равен 1, то производится исключающее ИЛИ содержимого регистра контрольной суммы и определенного числа. Если младший бит равен 0, то исключающее ИЛИ не делается.

Процесс сдвига повторяется восемь раз. После последнего (восьмого) сдвига, следующий байт складывается с текущей величиной регистра контрольной суммы, и процесс сдвига повторяется восемь раз как описано выше. Конечное содержание регистра и есть контрольная сумма CRC.

#### 8.6. Функции реализованные в контроллере

#### 8.6.1. Чтение двоичного содержания регистров в подчиненном

Код функции 03 hex

#### ОПИСАНИЕ

Чтение двоичного содержания регистров (ссылка 4X) в подчиненном.

#### ЗАПРОС

Сообщение запроса специфицирует начальный регистр и количество регистров для чтения. Регистры адресуются начина с 0: регистры 1-16 адресуются как 0-15.

Ниже приведен пример чтения регистров 40108-40110 с подчиненного устройства 17. Запрос<br>Имя поля Пример

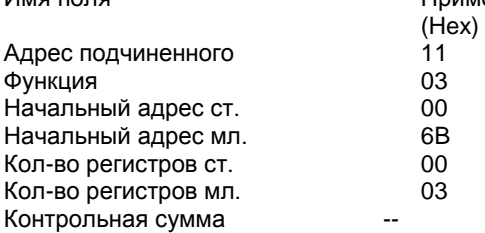

#### ОТВЕТ

Данные регистров в ответе передаются как два байта на регистр. Для каждого регистра, первый байт содержит старшие биты второй байт содержит младшие биты.

Ответ дается когда все данные укомплектованы.

Это пример ответа на запрос представленный выше: Ответ

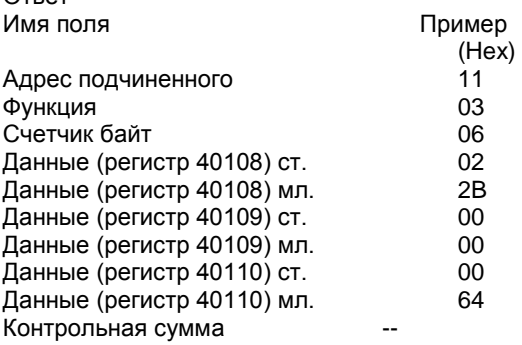

#### **8.6.2. Обнуление показаний веса терминала**

Код функции 06 (hex)

Для обнуления показаний веса, в адресном поле необходимо передать значение 0000 (hex), а в поле количества регистров 0001 (hex)

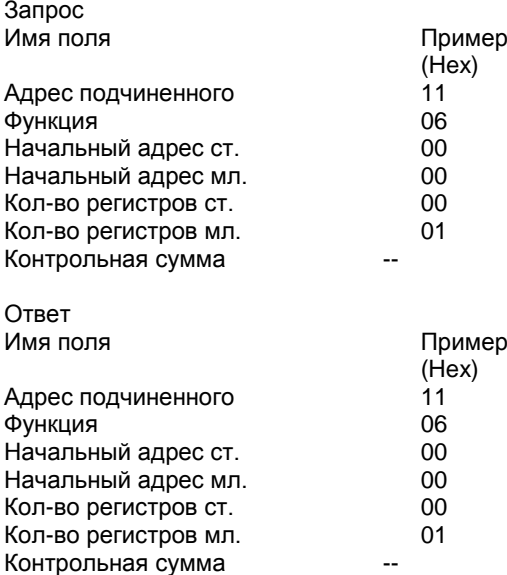

### **8.6.3. Запись данных в последовательность регистров**

Код функции 10 (hex)

Описание

Запись данных в последовательность регистров (ссылка 4Х). При широковещательной передаче, функция устанавливает подобные регистры во всех подчиненных устройствах.

#### ЗАПРОС

Запрос специфицирует регистры для записи. Регистры адресуются начиная с 0.

Данные для записи в регистры содержатся в поле данных запроса.Ниже приведен пример запроса на установку двух регистров начиная с 40002 в 00 0A и 01 02 Hex, в подчиненном устройстве 17:

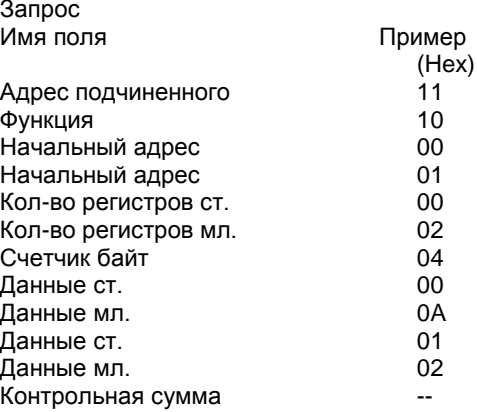

ОТВЕТ

Нормальный ответ содержит адрес подчиненного, код функции, начальный адрес, и количество регистров.

#### **8.6.4. Таблица регистров**

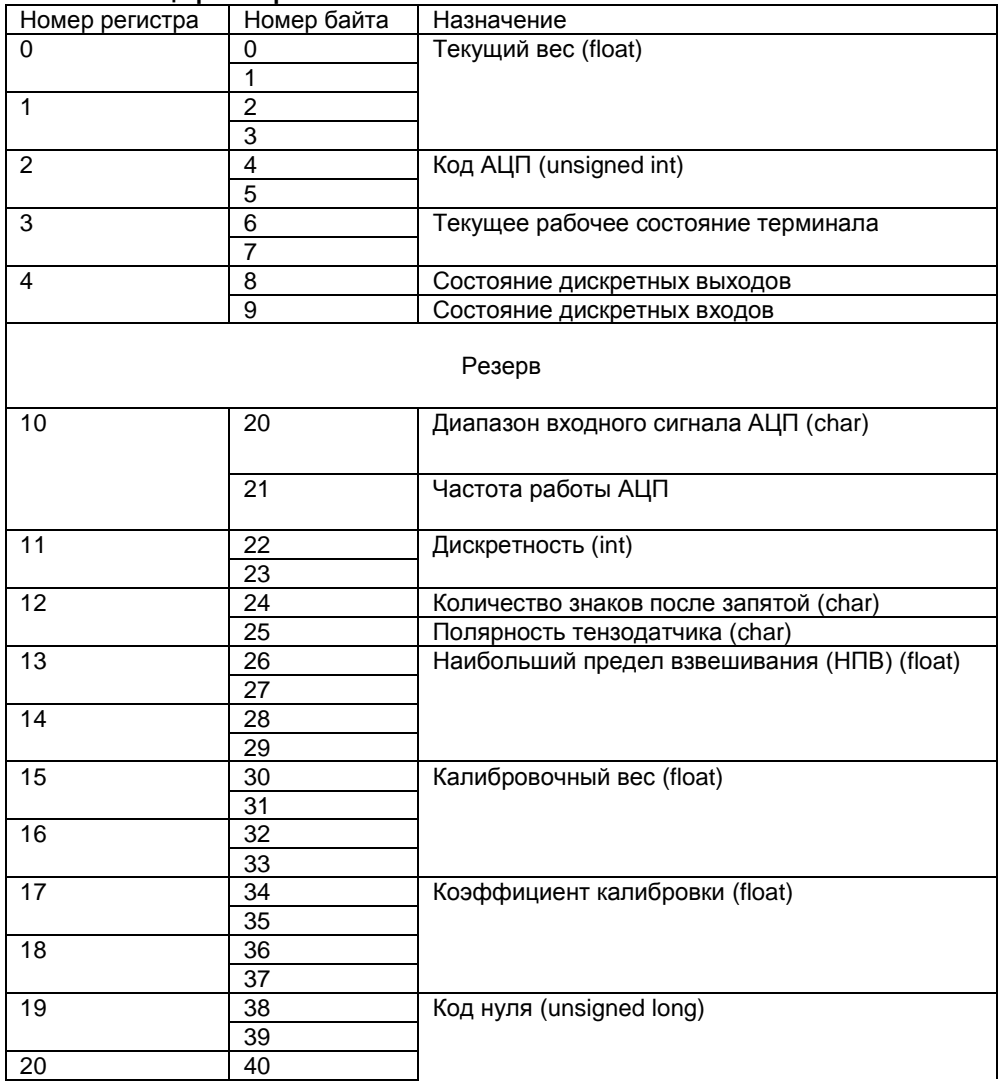

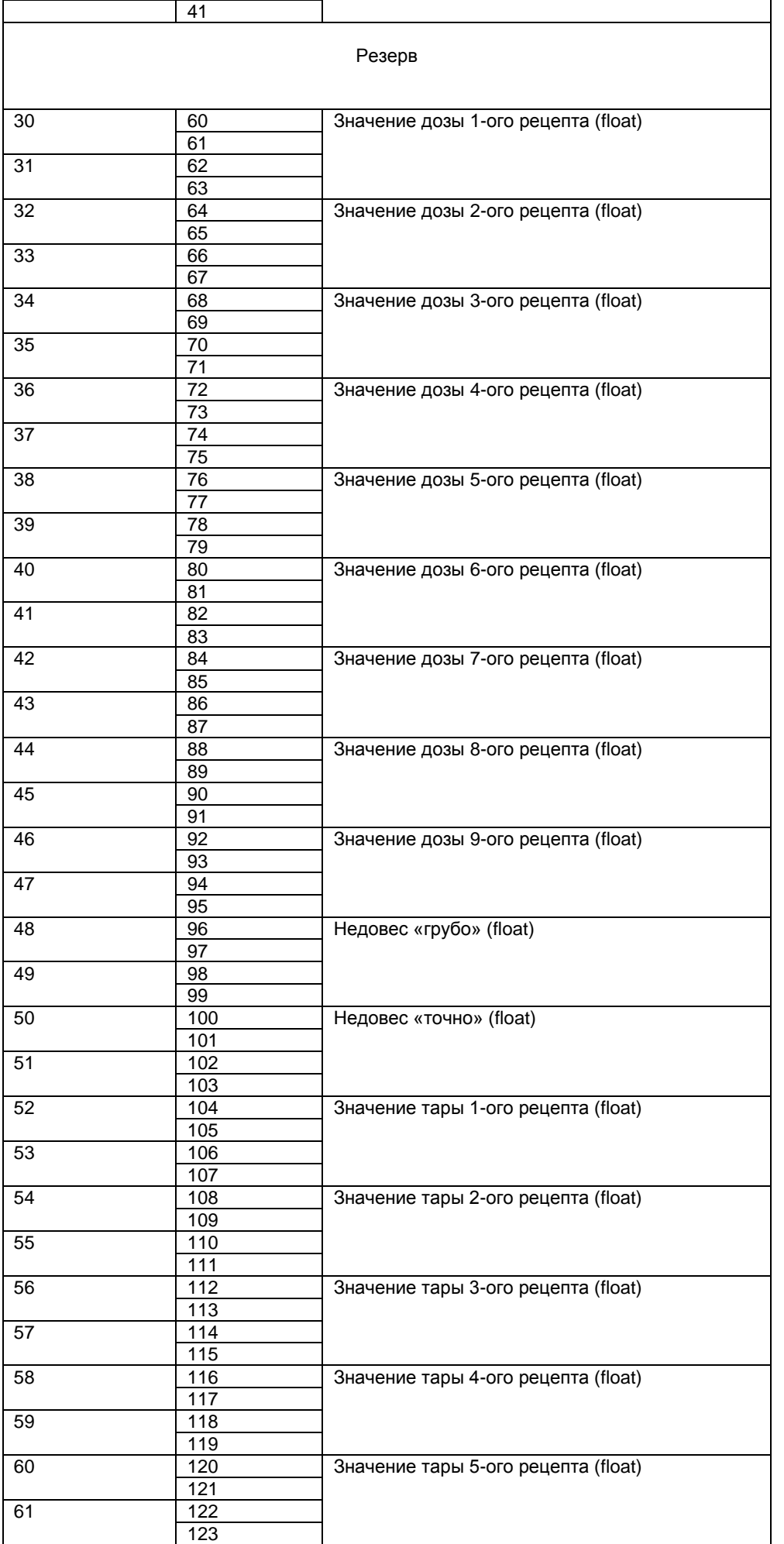

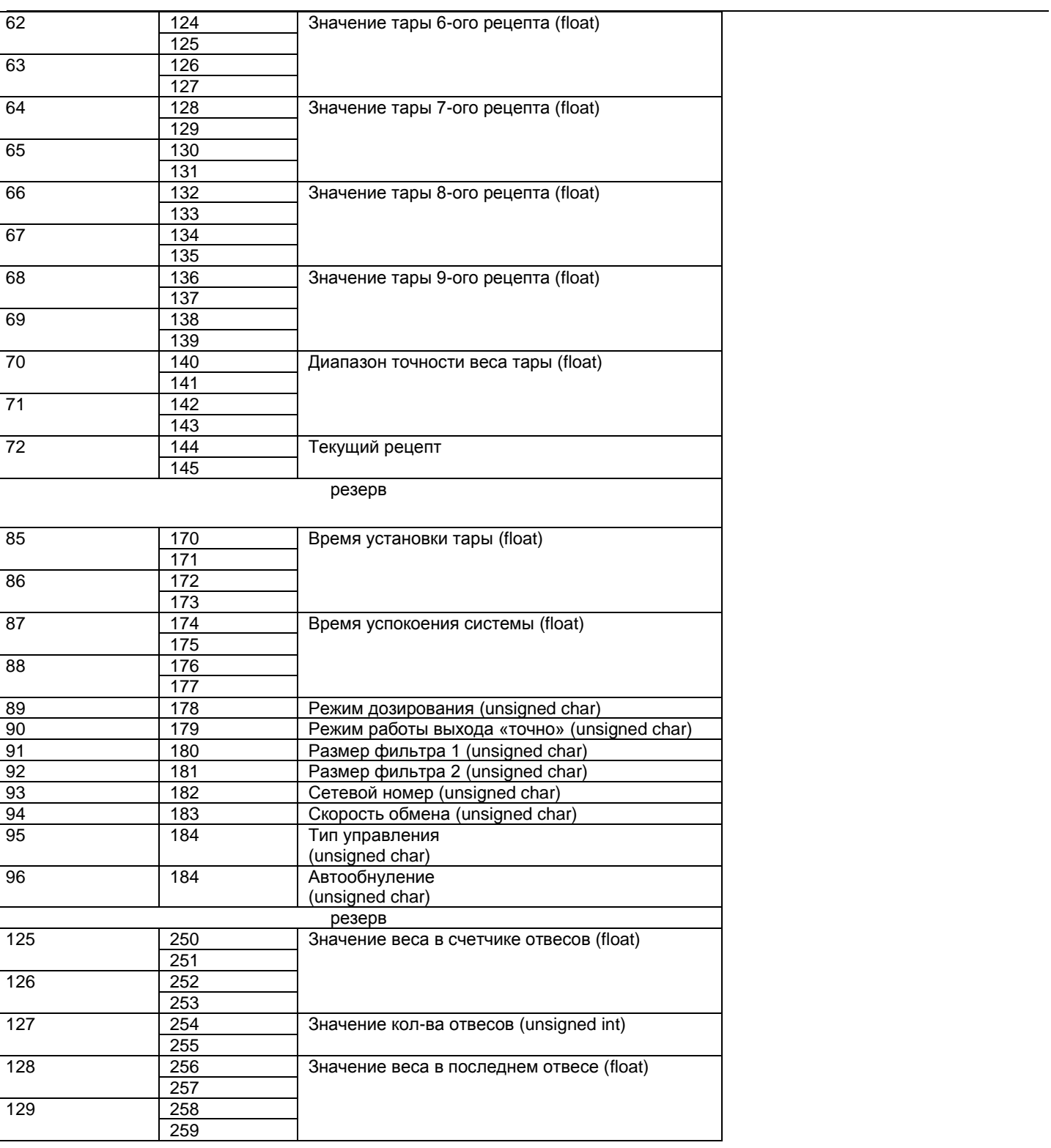

## **9. Гарантийные обязательства**

9.1 Срок гарантийного обслуживания установлен изготовителем на период 12 месяцев со дня поставки. Рекламации в период гарантийного срока принимаются по адресу: 124460, Москва, г. Зеленоград, корп. 100, ООО «ВестерПроект» тел./факс: (499) 734-3281, е-mail: **terminal@interel.ru**

## **10.Сведения о рекламациях**

10.1 В случае отказа контроллера в период гарантийного срока, необходимо составить технически обоснованный Акт рекламации. Акт рекламации необходимо направить в адрес поставщика. Сведения о рекламациях следует регистрировать в следующей таблице:

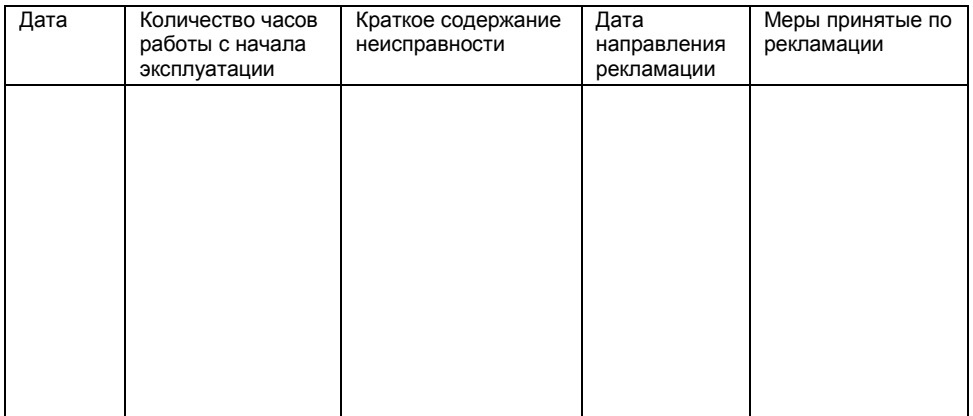

## **11. Свидетельство о приемке**

Контроллер весовой «КВ – 001», заводской номер

соответствует техническим требованиям, указанным в разделах 2 и 3, настоящего руководства, и признан годным к эксплуатации.

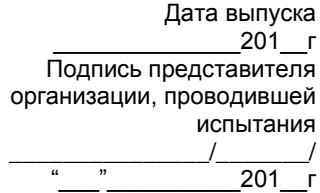

# **12. Приложения**

### **12.1 Нумерация контактов внешней клеммы прибора (вид на заднюю панель)**

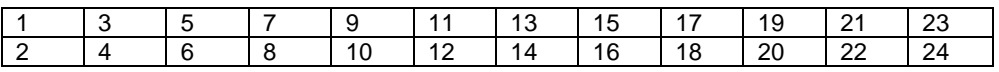

#### **12.2 Назначение контактов внешней клеммы прибора**

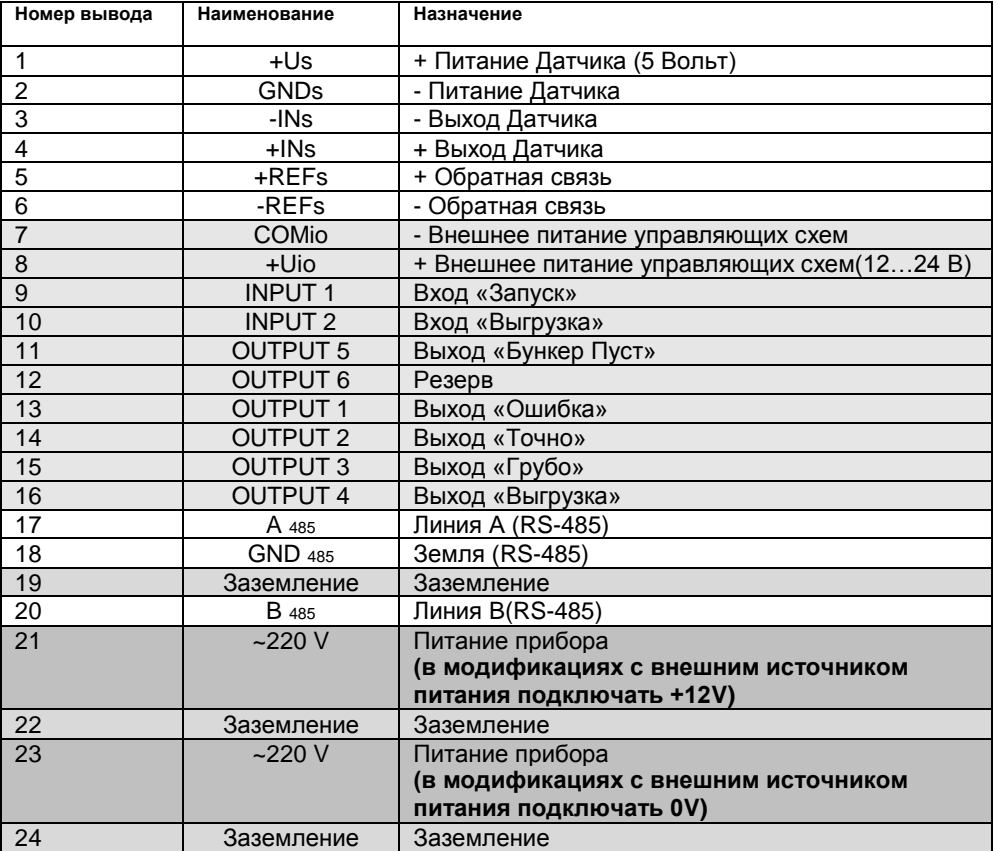

Примечание: для организации 4-х проводной линии связи с тензодатчиком объединить 1 и 5, 2 и 6 контакты разъёма.

### **12.3 Схемы типовых входов, выходов, применения.**

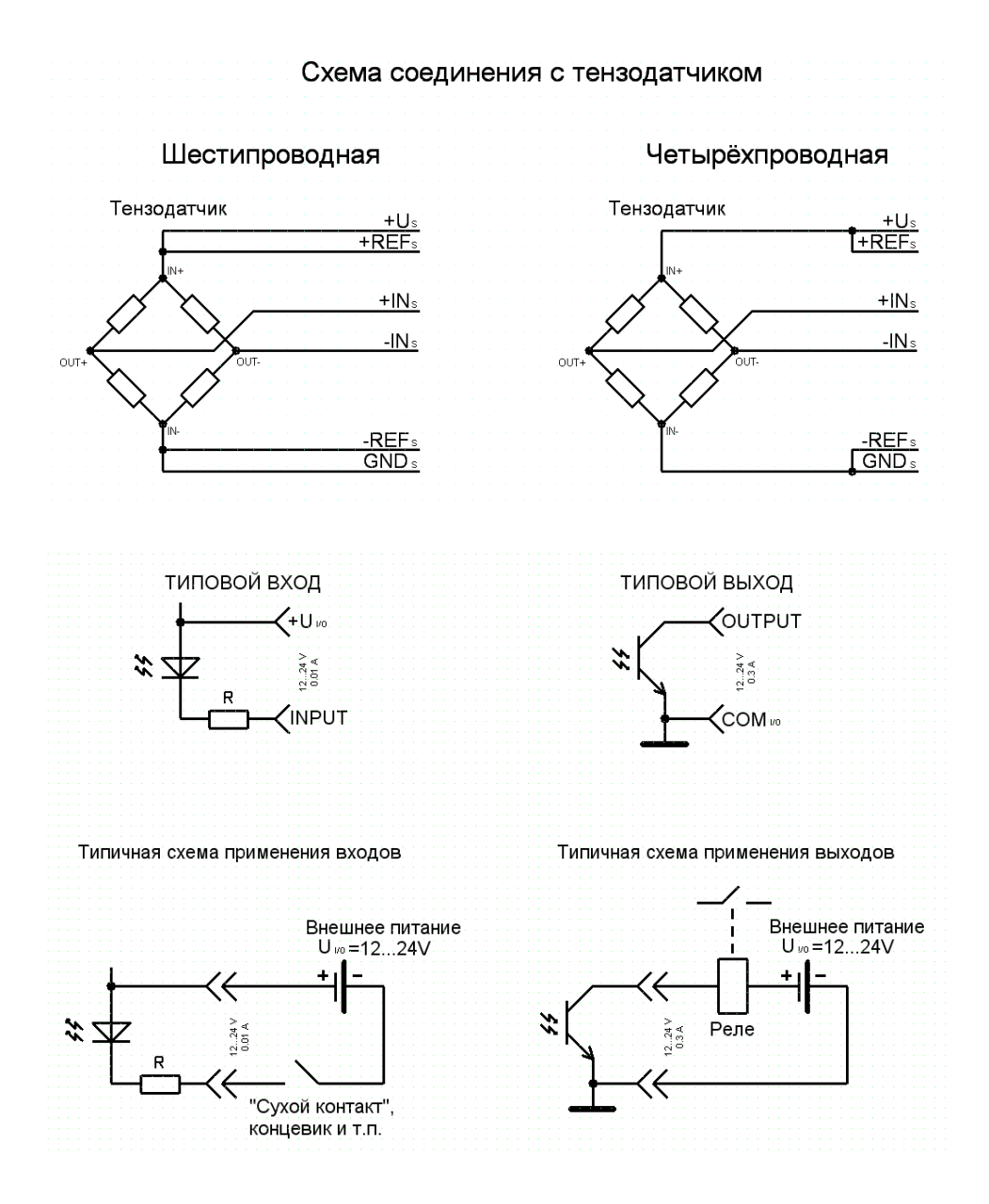

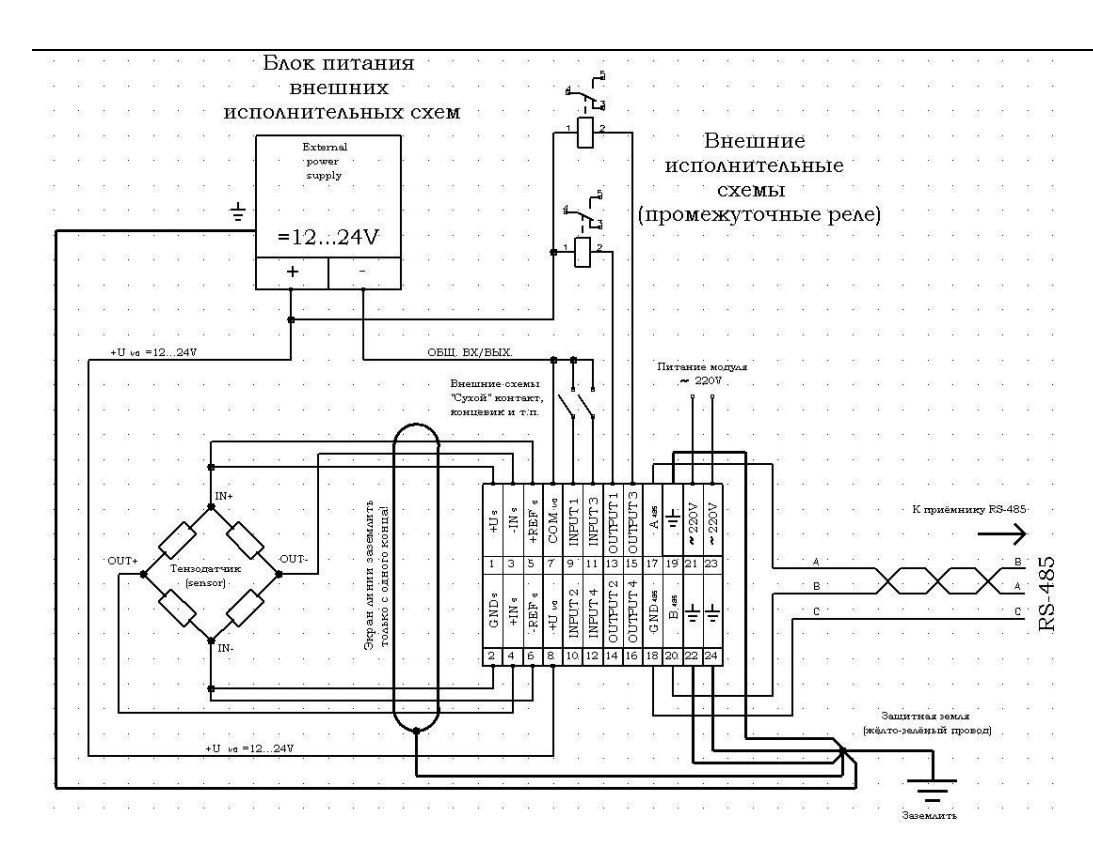

**12.4 Расположение разъѐма для программирования.**

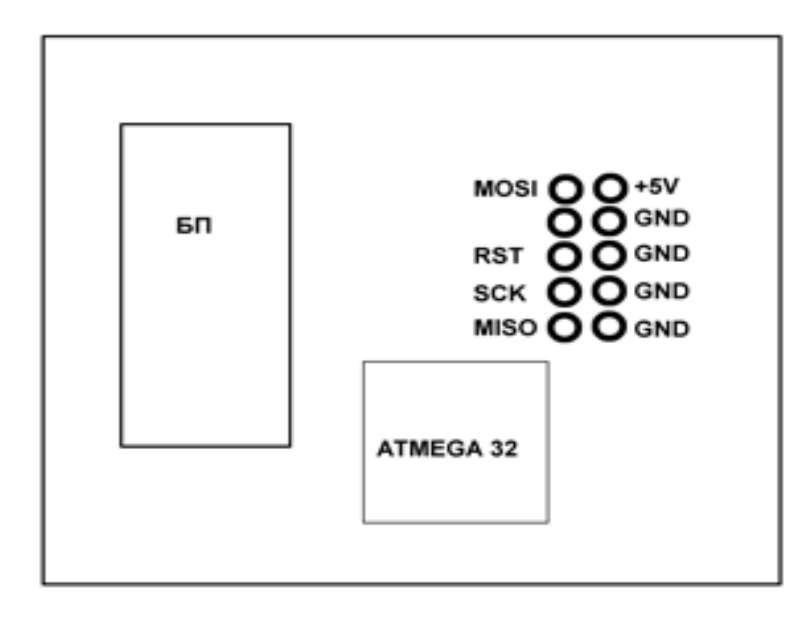